# <span id="page-0-0"></span>Εισαγωγή στη γλώσσα προγραμματισμού R

#### Αναστάσιος Κατσιλέρος

Γεωπονικό Πανεπιστήμιο Αθηνών Εργαστήριο Βελτίωσης Φυτών και Γεωργικού Πειραματισμού

katsileros@aua.gr

#### Αθήνα 2020

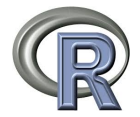

4 D F

## Διαγράμματα στην R

$$
> x = c(5, 1, 4, 6, 8, 9, 2)
$$
  
> plot(x)

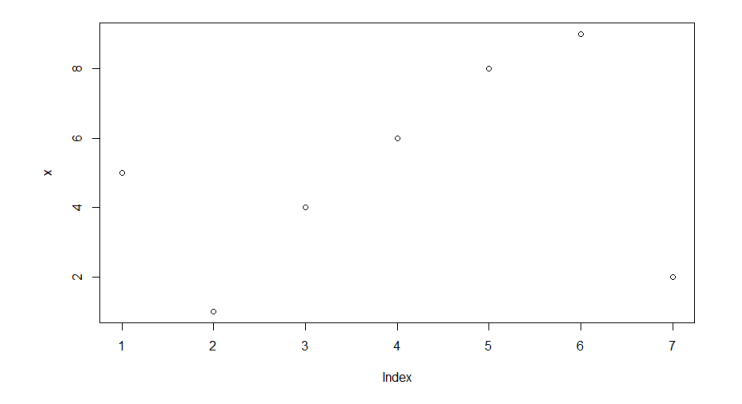

 $\leftarrow$   $\Box$ 

 $\leftarrow$   $\oplus$   $\rightarrow$ 

 $\rightarrow$ 

重

경계 예정에

### > help(pch)

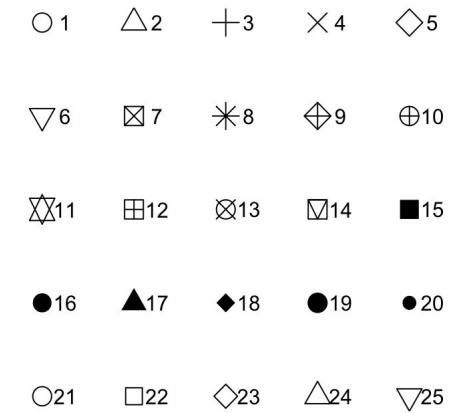

Ε

K ロ ▶ K 御 ▶ K 君 ▶ K 君 ▶

J.

### $> plot(x, pch=2)$

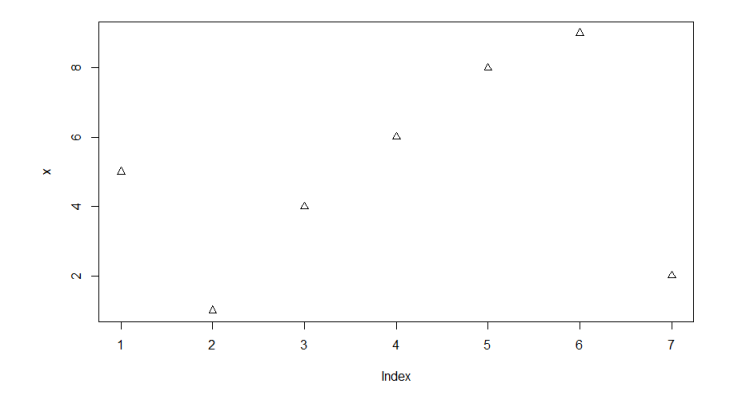

 $\leftarrow$   $\Box$ 

 $\leftarrow$   $\leftarrow$   $\leftarrow$ 

×. э.  $\rightarrow$  重

- 세트 베

```
> colors() # ή με νούμερα (col=2)
[1] "white" "aliceblue" "antiquewhite"
[4] "antiquewhite1" "antiquewhite2" "antiquewhite3"
[7] "antiquewhite4" "aquamarine" "aquamarine1"
[10] "aquamarine2" "aquamarine3" "aquamarine4"
[13] "azure" "azure1" "azure2"
[16] "azure3" "azure4" "beige"
```
#### $> plot(x, pch=24, col="blue", bg="blue", cex = 1)$

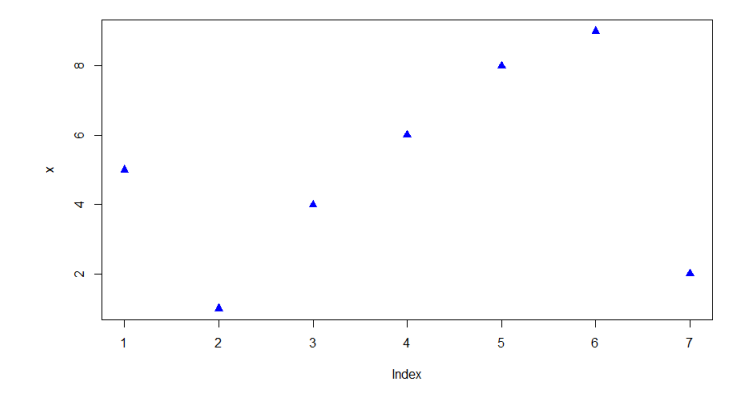

4 D F

重

œ

#### Τύπος εμφάνισης-ένωσης σημείων (type="")

- "p" for points,
- "l" for lines,
- "b" for both,
- "c" for the lines part alone of "b",
- "o" for both 'overplotted',
- "h" for 'histogram' like (or 'high-density') vertical lines,
- "s" for stair steps,
- "S" for other steps, see 'Details' below,
- "n" for no plotting

#### Τύπος γραμμής (lty=)  $0 =$ blank. 1=solid (default)  $2$ =dashed 3=dotted  $4=$ dotdash 5=longdash  $6$ =twodash

### Πλατός γραμμής (lwd=)

Το πλάτος της γραμμής το οποίο είναι ένας θετικός αριθμός (1 default)

 $\leftarrow$ 

\n
$$
>
$$
 plot(x, col="blue", type="b", lty=1, main="το πρώτο διάγραμμα") # υπότιτλος (sub="")\n

\n\n $>$  legend(1, 8, lty=1, col="blue", legend="Line")\n

το πρώτο διάγραμμα

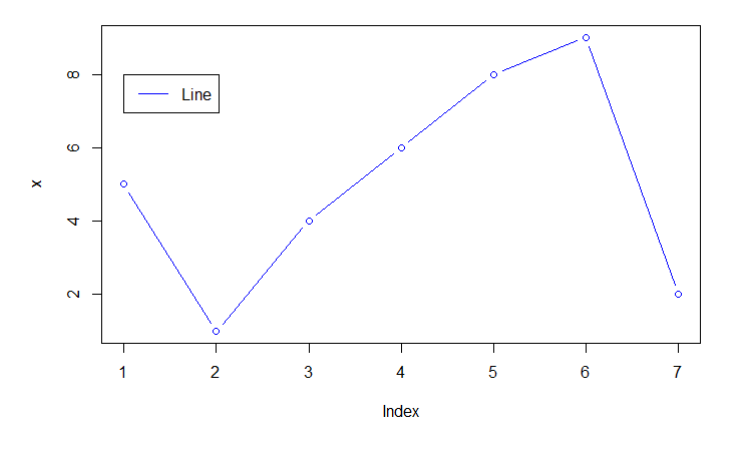

重

メロト メタト メミト メミト

$$
> x = c(1:10)
$$
  
> plot(x, col="blue", type="line")  
> points(x, col="blue", pch=1)  
> y = x/2  
> lines(y, col="red")  
> points(y, col="red", pch=2)

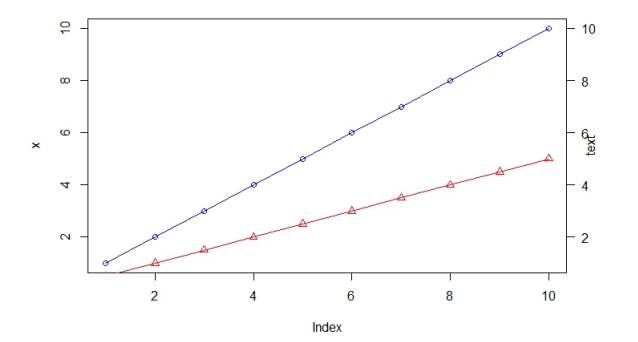

イロト (個) (目) (目) (目) のんぐ

$$
> x = c(5, 1, 4, 6, 8, 9, 2)
$$
  
\n
$$
> y = c(7, 4, 5, 6, 10, 9, 3)
$$
  
\n
$$
> plot(x, y, xlab="x axis", ylab="y axis")
$$

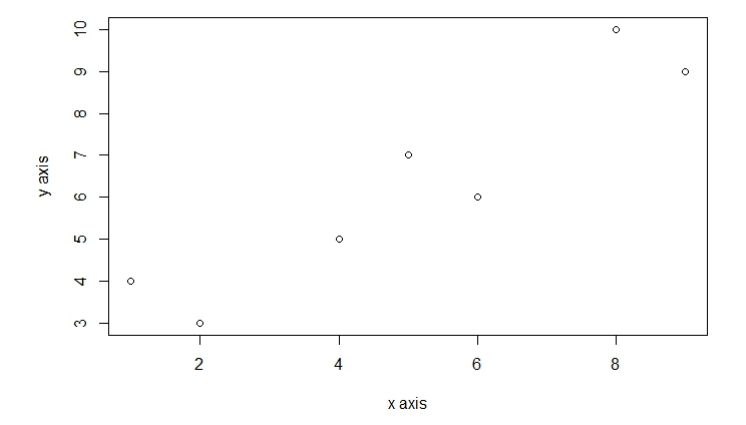

■

メロト メタト メミト メミト

$$
>
$$
 points(8, 4, col="red")  
\n $>$  text(8,6,label="Outlier")  
\n $>$  arrows(8,5.5,8,4.5,col="red", length = 0.1, angle = 10)

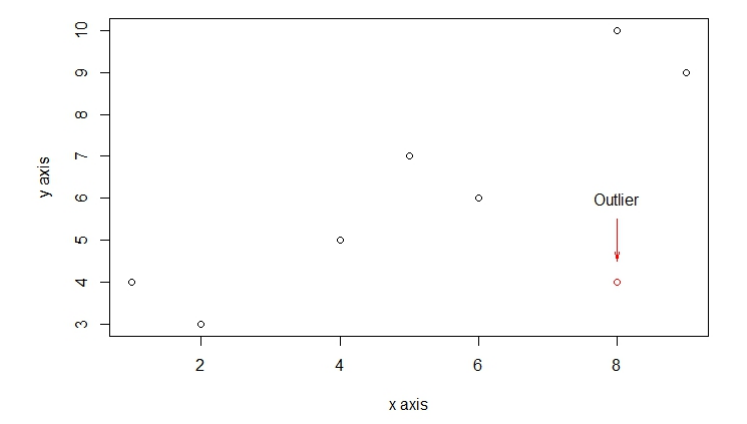

$$
x = c(1:10)
$$
  
\n
$$
y1 = 2*x
$$
  
\n
$$
y2 = 0.5*x^2
$$
  
\n
$$
y3 = 0.1*x^3
$$
  
\n
$$
= plot(x, y1, type="o", col="blue", pch=1, lty=1,
$$
  
\n
$$
ylim = c(0,100)
$$
  
\n
$$
> points(x, y2, col="red", pch=2)
$$
  
\n
$$
= lines(x, y2, col="red", lty=2)
$$
  
\n
$$
= points(x, y3, col="green", lty=3)
$$
  
\n
$$
= lines(x, y3, col="green", lty=3)
$$
  
\n
$$
= legend(1,100, legend = c("y1", "y2", "y3"),
$$
  
\n
$$
= cc("blue", "red", "green"), pch = c(1,2,3), lty = c(1,2,3), ncol = 1)
$$

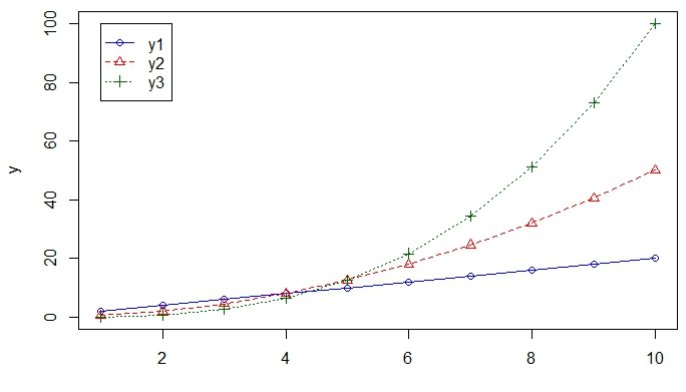

 $\bar{\mathbf{x}}$ 

 $\Xi$ 

メロトメ 伊 トメ 君 トメ 君 ト

$$
> curve(x^2-2)
$$
  

$$
> curve(x^2-2, xlim = c(-2,2))
$$

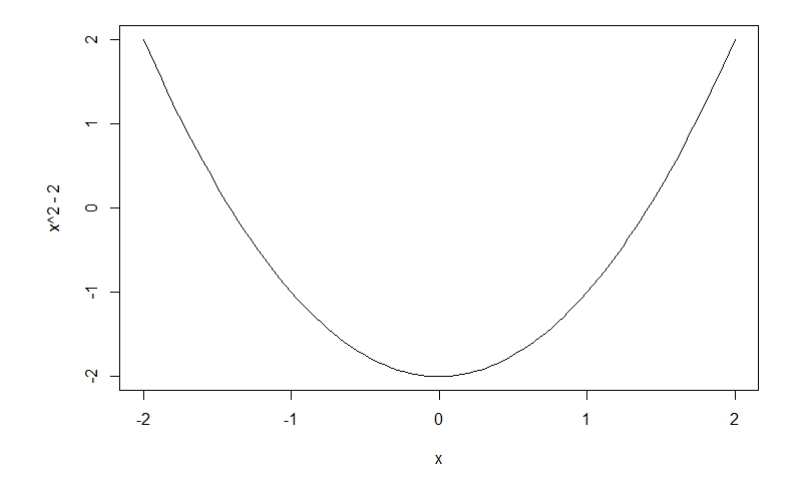

イロト (個) (目) (目) (目) のんぐ

$$
> curve(x^3, xlim =c(-2, 2), add=T)
$$
  
\n
$$
> abline(1, 1)
$$
  
\n
$$
> abline(h=0, lty=2)
$$
  
\n
$$
> abline(v=-2:2, lty=2)
$$

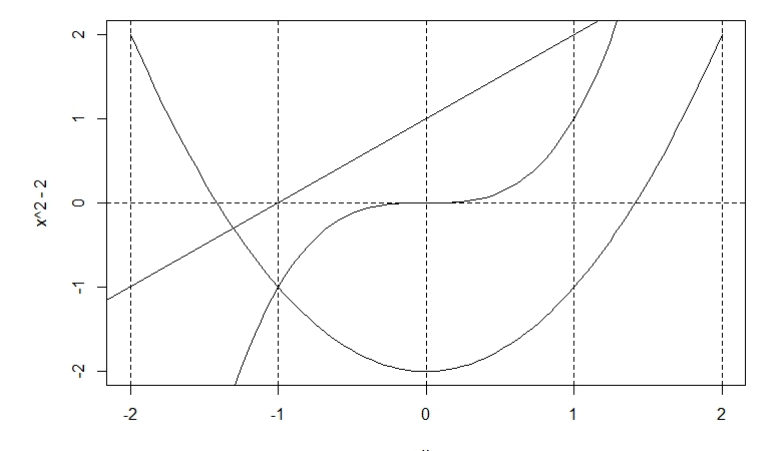

 $\Delta$ ιαγράμματα στην R 16 / 1

 $2990$ 

 $\equiv$ 

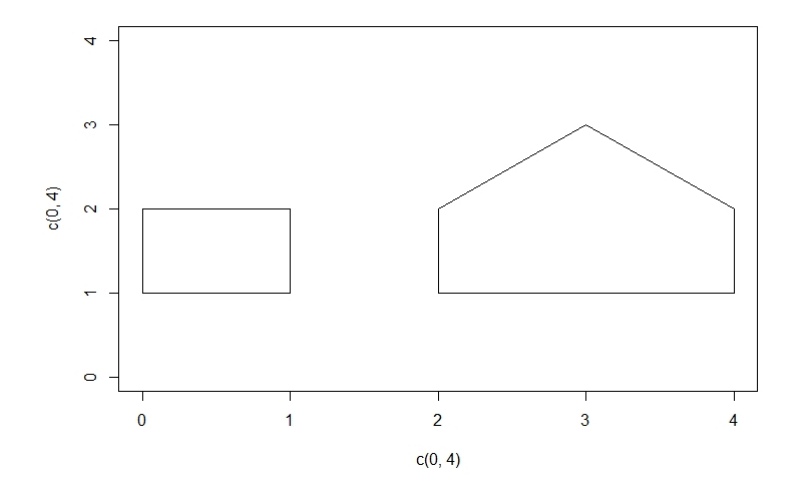

$$
> plot(c(0,4), c(0,4), type="n") > rect(0,1,1,2) > polygon(c(2,2,3,4,4), c(1,2,3,2,1))
$$

 $\Delta$ ιαγράμματα στην R 17 / 1

目

https://gist.github.com/jtleek/4369771

```
# Make the canvas
> plot(1:10,1:10, xlim = c(-5,5), ylim = c(0,10), type = "n", xlabel""ylab="", xaxt="n", yaxt="n")
# Make the branches
\text{Srect}(-1,0,1,2,\text{col}=\text{"tan3",border}=\text{"tan4", lwd=3})> polygon(c(-5,0,5),c(2,4,2),col="palegreen3",
border="palegreen4", |wd=3)> polygon(c(-4,0,4),c(3.5,5.5,3.5),col="palegreen4",
border="palegreen3", |wd=3)> polygon(c(-3,0,3),c(5,6.5,5),col="palegreen3",
border="palegreen4", |wd=3)> polygon(c(-2,0,2),c(6.25,7.5,6.25),col="palegreen4",
border="palegreen3", lwd=3)
```
#Add some ornaments > points(x=runif(4,-5,5), y=rep(2,4), col=sample(c("blue", "red"), size=4, replace=T), cex=3, pch=19) > points(x=runif(4,-4,4),y=rep(3.5,4), col=sample(c("blue", "red"), size=4, replace=T), cex=3, pch=19) > points(x=runif(4,-3,3),y=rep(5,4), col=sample(c("blue", "red"), size=4, replace=T), cex=3, pch=19) > points(x=runif(4,-2,2),y=rep(6.25,4), col=sample(c("blue", "red"), size=4, replace=T), cex=3, pch=19) > points(0,7.5,pch=8,cex=5,col="gold",lwd=3)

```
# Add some presents
> xPres = runif(10,-4.5,4.5)
> xWidth = runif(10,0.1,0.5)
> xHeight=runif(10,0,1)
> for(i in 1:10){
   rect(xPres[i]-xWidth[i],0,xPres[i]+xWidth[i], xHeight[i],
   col = sample(c("blue", "red"), size = 1))rect(xPres[i]-0.2*xWidth[i],0, xPres[i]+0.2*xWidth[i],
   xHeight[i],col=sample(c("gold","grey87"),size=1))
}
```
[Διαγράμματα στην](#page-0-0) R 20 / 1

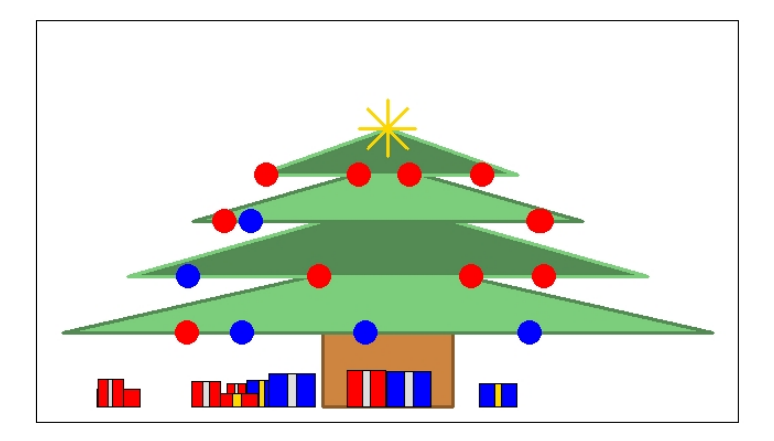